## **Task 2.1**

```
R6: 
key chain EIGRP 
 key 1 
  key-string CISCO 
! 
interface Serial0/0 
  ip authentication mode eigrp 10 md5 
  ip authentication key-chain eigrp 10 EIGRP
```
# **Task 2.1 Verification**

*Verify EIGRP authentication:*

Rack1R6#**show ip eigrp interfaces detail s0/0/0** IP-EIGRP interfaces for process 10

 Xmit Queue Mean Pacing Time Multicast Pending Interface Peers Un/Reliable SRTT Un/Reliable Flow Timer Routes Se0/0/0 1 0/0 70 0/15 50 0 Hello interval is 60 sec Next xmit serial <none> Un/reliable mcasts: 0/0 Un/reliable ucasts: 1/4 Mcast exceptions: 0 CR packets: 0 ACKs suppressed: 0 Retransmissions sent: 1 Out-of-sequence rcvd: 0 Authentication mode is md5, key-chain is "EIGRP"

*Check EIGRP neighbors:*

#### Rack1R6#**show ip eigrp neighbor**

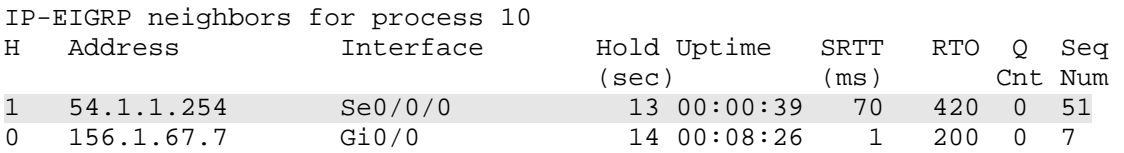

*Check EIGRP routes:*

#### Rack1R6#**show ip route eigrp**

```
D 200.0.0.0/24 [90/2297856] via 54.1.1.254, 00:01:48, Serial0/0/0 
D 200.0.1.0/24 [90/2297856] via 54.1.1.254, 00:01:48, Serial0/0/0 
     156.1.0.0/24 is subnetted, 9 subnets 
D 156.1.27.0 [90/28416] via 156.1.67.7, 00:09:31, FastEthernet0/0 
D 156.1.23.0 [90/2172672] via 156.1.67.7, 00:04:09, 
FastEthernet0/0 
D 156.1.18.0 [90/4735232] via 156.1.67.7, 00:04:09, 
FastEthernet0/0 
D 156.1.13.0 [90/4732672] via 156.1.67.7, 00:04:09, 
FastEthernet0/0 
D 156.1.8.0 [90/4735488] via 156.1.67.7, 00:04:09, 
FastEthernet0/0 
D 156.1.3.0 [90/2198272] via 156.1.67.7, 00:04:09, 
FastEthernet0/0
```

```
D 156.1.58.0 [90/4735488] via 156.1.67.7, 00:04:09, 
FastEthernet0/0 
D 156.1.35.0 [90/4732672] via 156.1.67.7, 00:04:09, 
FastEthernet0/0 
D 200.0.2.0/24 [90/2297856] via 54.1.1.254, 00:01:48, Serial0/0/0 
D 200.0.3.0/24 [90/2297856] via 54.1.1.254, 00:01:48, Serial0/0/0 
     150.1.0.0/24 is subnetted, 7 subnets 
D 150.1.7.0 [90/156160] via 156.1.67.7, 00:09:32, FastEthernet0/0 
D 150.1.5.0 [90/4860672] via 156.1.67.7, 00:04:10, 
FastEthernet0/0 
D 150.1.3.0 [90/2300672] via 156.1.67.7, 00:04:10, 
FastEthernet0/0 
D 150.1.2.0 [90/156416] via 156.1.67.7, 00:04:10, FastEthernet0/0 
D 150.1.1.0 [90/4860672] via 156.1.67.7, 00:04:10, 
FastEthernet0/0 
D 150.1.8.0 [90/4863232] via 156.1.67.7, 00:04:10, 
FastEthernet0/0
```
#### **Task 2.2**

```
R1: 
interface FastEthernet0/0 
  ip hello-interval eigrp 10 1 
  ip hold-time eigrp 10 5 
R5: 
interface FastEthernet0/1 
  ip hello-interval eigrp 10 1 
  ip hold-time eigrp 10 5 
SW2: 
interface Vlan18 
  ip hello-interval eigrp 10 1 
 ip hold-time eigrp 10 5 
! 
interface Vlan58 
  ip hello-interval eigrp 10 1 
  ip hold-time eigrp 10 5 
! 
router eigrp 10 
  offset-list ODD_THIRD_OCTET in 111111111 Vlan18 
  offset-list EVEN_THIRD_OCTET in 111111111 Vlan58 
! 
ip access-list standard EVEN_THIRD_OCTET 
 permit 0.0.0.0 255.255.254.255 
ip access-list standard ODD_THIRD_OCTET 
 permit 0.0.1.0 255.255.254.255
```
#### **Task 2.2 Verification**

*Check hello timer at R5 (output available in recent IOS versions):* 

Rack1R5#**show ip eigrp interfaces detail e0/1** IP-EIGRP interfaces for process 10

 Xmit Queue Mean Pacing Time Multicast Pending Interface Peers Un/Reliable SRTT Un/Reliable Flow Timer Routes Et0/1 1 0/0 1254 0/10 6260 0 Hello interval is 1 sec Next xmit serial <none> Un/reliable mcasts: 0/7 Un/reliable ucasts: 8/9 Mcast exceptions: 3 CR packets: 3 ACKs suppressed: 2 Retransmissions sent: 4 Out-of-sequence rcvd: 1 Authentication mode is not set

*Check paths to EIGRP prefixes with even third octet:*

#### Rack1SW2#**show ip route eigrp | include Vlan18**

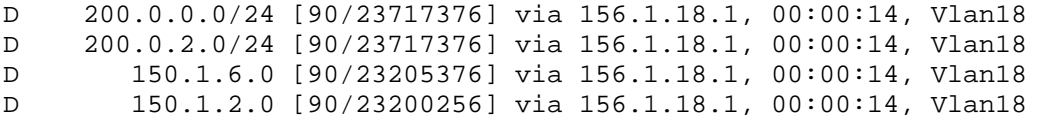

*Check paths to EIGRP prefixes with odd third octect:*

#### Rack1SW2#**show ip route eigrp | include Vlan58**

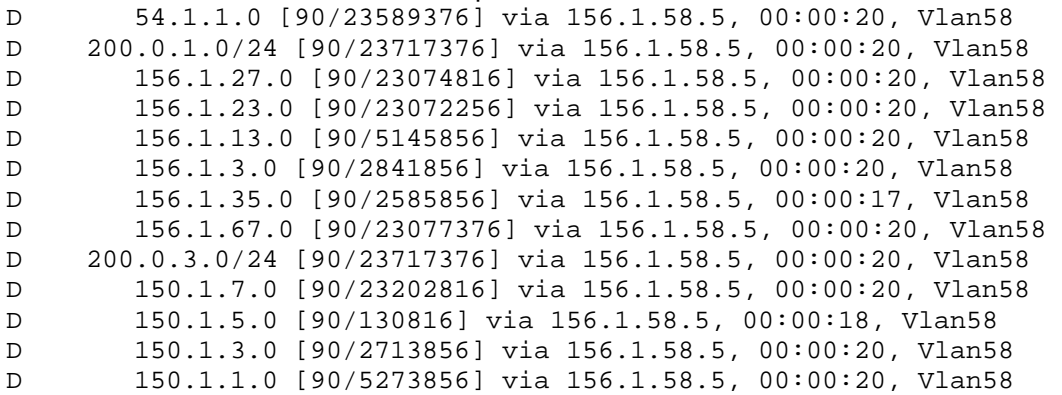

### **Task 2.3**

```
R1: 
interface Virtual-Template1 
  ip bandwidth-percent eigrp 10 10 
R3: 
interface Virtual-Template1 
  ip bandwidth-percent eigrp 10 10 
! 
interface Virtual-Template2 
  ip bandwidth-percent eigrp 10 10 
R5: 
interface Virtual-Template1 
  ip bandwidth-percent eigrp 10 10
```
### **Task 2.4**

**R1, R2, R3, R5, R6, SW1 and SW2:**  router eigrp 10 timers active-time 5

## **Task 2.5**

```
R5: 
router odr 
! 
router eigrp 10 
redistribute connected 
redistribute odr metric 1500 1000 255 1 1500
```
## **Task 2.5 Verification**

*Verify CDP configuration:*

```
Rack1R4#show cdp neighbors 
Capability Codes: R - Router, T - Trans Bridge, B - Source Route Bridge 
               S - Switch, H - Host, I - IGMP, r - Repeater 
Device ID Local Intrfce Holdtme Capability Platform Port ID 
Rack1SW2 Eth 0/1 160 R S I WS-C3550-2Fas 0/4
Rack1SW1 Eth 0/0 155 R S I WS-C3550-2Fas 0/4 
Rack1R5 Ser 0/1 160 R S I 3640 Ser 0/1
```
#### Rack1R4#**show ip protocols**

```
Rack1R4#show ip route 
Codes: C - connected, S - static, R - RIP, M - mobile, B - BGP 
        D - EIGRP, EX - EIGRP external, O - OSPF, IA - OSPF inter area 
        N1 - OSPF NSSA external type 1, N2 - OSPF NSSA external type 2 
        E1 - OSPF external type 1, E2 - OSPF external type 2
```
 i - IS-IS, su - IS-IS summary, L1 - IS-IS level-1, L2 - IS-IS  $len-2$  ia - IS-IS inter area, \* - candidate default, U - per-user static route o - ODR, P - periodic downloaded static route Gateway of last resort is 156.1.45.5 to network 0.0.0.0 156.1.0.0/24 is subnetted, 3 subnets C 156.1.4.0 is directly connected, FastEthernet0/0 C 156.1.45.0 is directly connected, Serial0/1 C 156.1.44.0 is directly connected, FastEthernet0/1 150.1.0.0/24 is subnetted, 1 subnets C 150.1.4.0 is directly connected, Loopback0 o\* 0.0.0.0/0 [160/1] via 156.1.45.5, 00:00:26, Serial0/1 Rack1R4#**debug cdp packets**  CDP packet info debugging is on Rack1R4#**debug cdp events** CDP events debugging is on Rack1R4#**debug cdp ip** CDP IP info debugging is on Rack1R4# CDP-EV: Unrecognized type (16) seen in TLV CDP-PA: Packet received from Rack1SW1 on interface FastEthernet0/0 \*\*Entry found in cache\*\* CDP-EV: Lookup for ip phone with idb= FastEthernet0/0 ip= 156.1.27.7 mac= 000f.8fe0.3504 platform= Cisco WS-C3550-24 CDP-IP: Writing prefix 150.1.4.0/24 CDP-IP: Writing prefix 156.1.45.0/24 CDP-IP: Writing prefix 156.1.44.0/24 CDP-PA: version 2 packet sent out on FastEthernet0/0 CDP-IP: Writing prefix 150.1.4.0/24 CDP-IP: Writing prefix 156.1.4.0/24 CDP-IP: Writing prefix 156.1.45.0/24 CDP-PA: version 2 packet sent out on FastEthernet0/1 CDP-IP: Writing prefix 150.1.4.0/24 CDP-IP: Writing prefix 156.1.4.0/24 CDP-IP: Writing prefix 156.1.44.0/24 CDP-PA: version 2 packet sent out on Serial0/1 CDP-PA: Packet received from Rack1R5 on interface Serial0/1 \*\*Entry found in cache\*\* CDP-EV: Lookup for ip phone with idb=  $Serial0/1$  ip= 156.1.45.5 mac= 0000.0000.0000 platform= Cisco 3640 CDP-IP: Reading default route 156.1.45.5 via Serial0/1 CDP-IP: Updating default route 156.1.45.5 in routing table Rack1R5#**show ip route odr**  156.1.0.0/24 is subnetted, 12 subnets o 156.1.4.0 [160/1] via 156.1.45.4, 00:00:10, Serial0/1 o 156.1.44.0 [160/1] via 156.1.45.4, 00:00:10, Serial0/1 150.1.0.0/24 is subnetted, 8 subnets o 150.1.4.0 [160/1] via 156.1.45.4, 00:00:10, Serial0/1

*Test connectivity between ODR/EIGRP domains:*

```
Rack1R1#ping 150.1.4.4
```
Type escape sequence to abort. Sending 5, 100-byte ICMP Echos to 150.1.4.4, timeout is 2 seconds: !!!!! Success rate is 100 percent  $(5/5)$ , round-trip min/avg/max =  $116/119/120$ ms

#### **Task 2.6**

```
R5:
router bgp 100 
 neighbor 192.10.1.254 remote-as 254 
 neighbor 192.10.1.254 local-as 200 no-prepend 
  neighbor 192.10.1.254 password CISCO
```
## **Task 2.6 Verification**

```
Verify BGP peering:
```

```
Rack1R5#show ip bgp neighbors 192.10.1.254
BGP neighbor is 192.10.1.254, remote AS 254, local AS 200 no-prepend, 
external link 
   BGP version 4, remote router ID 222.22.2.1 
 BGP state = Established, up for 00:00:14 Last read 00:00:14, last write 00:00:14, hold time is 180, keepalive 
interval is 60 seconds 
<output omitted>
```
*Verify BGP routes:*

```
Rack1R5#show ip bgp q _254$
BGP table version is 14, local router ID is 150.1.5.5 
Status codes: s suppressed, d damped, h history, * valid, > best, i - 
internal, 
               r RIB-failure, S Stale 
Origin codes: i - IGP, e - EGP, ? - incomplete
```
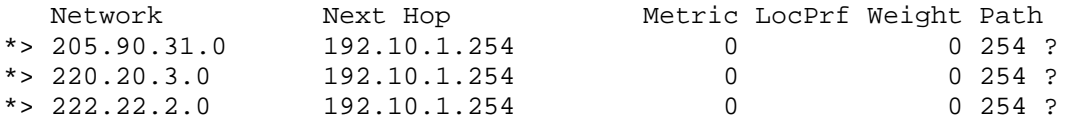

#### **Task 2.7**

**R5:**  router bgp 100 redistribute connected route-map INTERNAL\_TO\_BGP redistribute eigrp 10 route-map INTERNAL\_TO\_BGP ! ip prefix-list INTERNAL seq 5 permit 156.1.0.0/16 le 32 ip prefix-list INTERNAL seq 10 permit 150.1.0.0/16 le 32 !

route-map INTERNAL\_TO\_BGP permit 10 match ip address prefix-list INTERNAL

#### **R6:**

```
router bgp 100 
redistribute eigrp 10 route-map INTERNAL_TO_BGP 
! 
ip prefix-list INTERNAL seq 5 permit 156.1.0.0/16 le 32 
ip prefix-list INTERNAL seq 10 permit 150.1.0.0/16 le 32 
! 
route-map INTERNAL_TO_BGP permit 10 
match ip address prefix-list INTERNAL
```
### **Task 2.7 Verification**

```
Verify BGP prefixes advertisement:
```

```
Rack1R6#show ip bgp q ^$
BGP table version is 68, local router ID is 150.1.6.6 
Status codes: s suppressed, d damped, h history, * valid, > best, i - 
internal, 
               r RIB-failure, S Stale
```
Origin codes: i - IGP, e - EGP, ? - incomplete

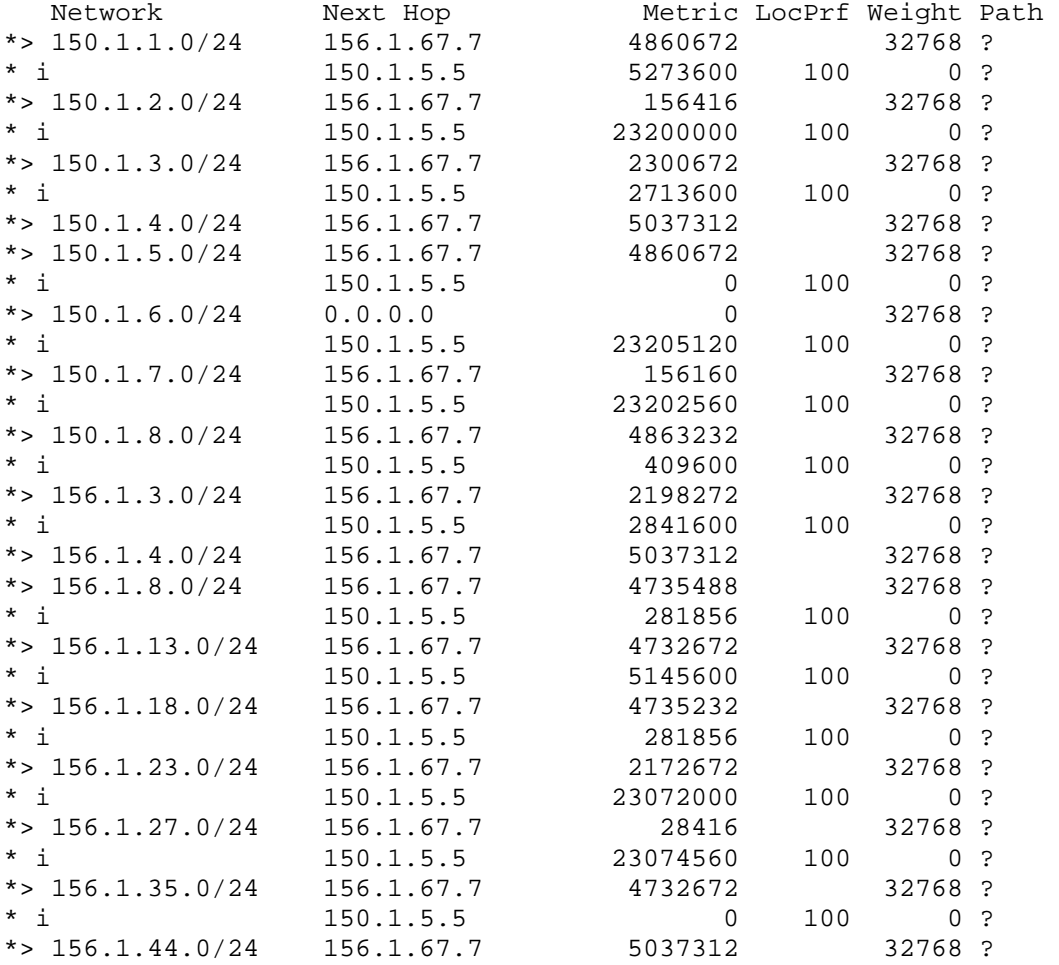

 $\begin{array}{ccccccccc}\n * & 156.1.45.0/24 & 156.1.67.7 & 5244672 & 32768 ? \\
 * & 150.1.5.5 & 0 & 100 & 0 ?\n\end{array}$  $150.1.5.5$  0 100 0 ? \*> 156.1.58.0/24 156.1.67.7 4735488 32768 ?<br>\* i 150.1.5.5 0 100 0 ?  $\begin{array}{cccc} * & i & 150.1.5.5 & 0 & 100 & 0 ? \\ * & 156.1.67.0/24 & 0.0.0.0 & 0 & 0 & 32768 ? \end{array}$ \*>  $156.1.67.0/24$  0.0.0.0 0 32768 ? \* i 150.1.5.5 23077120 100 0 ? Rack1R5#**show ip bgp q ^\$** BGP table version is 37, local router ID is 150.1.5.5 Status codes: s suppressed, d damped, h history, \* valid, > best, i internal, r RIB-failure, S Stale Origin codes: i - IGP, e - EGP, ? - incomplete Network Mext Hop Metric LocPrf Weight Path<br>
\* i150.1.1.0/24 150.1.6.6 4860672 100 0 ?  $4860672$  100 0 ? \*> 156.1.35.3 5273600 32768 ?<br>\* i150.1.2.0/24 150.1.6.6 156416 100 0 ? \* i150.1.2.0/24 150.1.6.6 156416 100 0 ? \*> 156.1.35.3 23200000 32768 ? \* i150.1.3.0/24 150.1.6.6 2300672 100 0 ? \*> 156.1.35.3 2713600 32768 ? r>i150.1.4.0/24 150.1.6.6 5037312 100 0 ? \* i150.1.5.0/24 150.1.6.6 4860672 100 0 ? \*> 0.0.0.0 0 32768 ?  $\begin{array}{cccccccc} \star & \text{i}150.1.6.0/24 & & 150.1.6.6 & & & & & 0 & 100 & 0 & ? \ \end{array}$ \*> 156.1.35.3 23205120 32768 ? \* i150.1.7.0/24 150.1.6.6 156160 100 0 ? \*> 156.1.35.3 23202560 32768 ? \* i150.1.8.0/24 150.1.6.6 4863232 100 0 ? \* i150.1.8.0/24 150.1.6.6 4863232 100 0 ?<br>
\*> 156.1.3.0/24 150.1.6.6 409600 32768 ?<br>
\*i156.1.3.0/24 150.1.6.6 2198272 100 0 ? \* i156.1.3.0/24 150.1.6.6 2198272 100 0 ? 156.1.35.3 2841600<br>150.1.6.6 5037312 100<br>150.1.6.6 4735488 100 r>i156.1.4.0/24 150.1.6.6 5037312 100 0 ? \* i156.1.8.0/24 150.1.6.6 4735488 100 0 ? \*> 156.1.58.8 281856 32768 ?<br>\* i156.1.13.0/24 150.1.6.6 4732672 100 0 ?  $\begin{array}{ccccccccc}\n* & i156.1.13.0/24 & 150.1.6.6 & & & 4732672 & 100 & 0 ?\\
\ast & & & & 156.1.35.3 & & & 5145600 & & & 32768 ?\\ \end{array}$ \*> 156.1.35.3 5145600 32768 ?  $\begin{array}{cccccc} * & i156.1.18.0/24 & 150.1.6.6 & & & 4735232 & 100 & 0 ? \\ * & & & & 156.1.58.8 & & & 281856 & & 32768 ? \end{array}$ \*> 156.1.58.8 281856 32768 ? \* i156.1.23.0/24 150.1.6.6 2172672 100 0 ? \*> 156.1.35.3 23072000 32768 ?  $\begin{array}{cccccc} * & i156.1.27.0/24 & 150.1.6.6 & & 28416 & 100 & 0 ? \\ * & & & 156.1.35.3 & & 23074560 & & 32768 ? \end{array}$  $\begin{array}{cccc} \star \hspace{0.1cm} \texttt{i156.1.27.0/24} & \hspace{0.1cm} \texttt{150.1.6.6} & \hspace{0.1cm} \texttt{28416} & \hspace{0.1cm} \texttt{100} \\ \star \texttt{>} & \hspace{0.1cm} \texttt{156.1.35.3} & \hspace{0.1cm} \texttt{23074560} \end{array}$ \* i156.1.35.0/24 150.1.6.6 4732672 100 0 ? \*> 0.0.0.0<br>  $\texttt{r}>i156.1.44.0/24$  150.1.6.6 5037312 100 0 ?

# Copyright © 2009 Internetwork Expert www.INE.com

 $r>$ i156.1.44.0/24 150.1.6.6

\* i156.1.45.0/24 150.1.6.6 5244672 100 0 ? \*> 0.0.0.0<br>
\* i156.1.58.0/24 150.1.6.6 4735488 100 0 ? \* i156.1.58.0/24 150.1.6.6 4735488 100 0 ? \*> 0.0.0.0 0 32768 ?  $\begin{array}{cccccc} * & i156.1.67.0/24 & 150.1.6.6 & & & & 0 & 100 & 0 & ? \\ * & & & & 156.1.35.3 & & & 23077120 & & & 32768 & ? \end{array}$ \*> 156.1.35.3 23077120 32768 ?

**Task 2.8** 

**R5:** 

```
interface FastEthernet0/1 
  ip summary-address eigrp 10 0.0.0.0 0.0.0.0 5 leak-map LEAK 
! 
interface Virtual-Template1 
  ip summary-address eigrp 10 0.0.0.0 0.0.0.0 5 leak-map LEAK 
! 
ip prefix-list BACKBONES seq 5 permit 192.10.1.0/24 
ip prefix-list BACKBONES seq 10 permit 204.12.1.0/24 
! 
ip prefix-list INTERNAL seq 5 permit 156.1.0.0/16 le 32 
ip prefix-list INTERNAL seq 10 permit 150.1.0.0/16 le 32 
! 
route-map LEAK permit 10 
 match ip address prefix-list INTERNAL 
! 
route-map LEAK permit 20 
  match ip address prefix-list BACKBONES 
R6: 
interface FastEthernet0/0 
 ip summary-address eigrp 10 0.0.0.0 0.0.0.0 5 leak-map LEAK 
! 
ip prefix-list EIGRP_LEARNED_FROM_BB1 seq 5 permit 200.0.0.0/21 le 24 
ip prefix-list EIGRP_LEARNED_FROM_BB1 seq 10 permit 54.1.1.0/24 
! 
ip prefix-list INTERNAL seq 5 permit 156.1.0.0/16 le 32 
ip prefix-list INTERNAL seq 10 permit 150.1.0.0/16 le 32 
! 
route-map LEAK permit 10 
  match ip address prefix-list INTERNAL 
! 
route-map LEAK permit 20 
  match ip address prefix-list EIGRP_LEARNED_FROM_BB1
```
### **Task 2.8 Verification**

```
Verify EIGRP routes:
```

```
Rack1R3#show ip route eigrp 
D EX 204.12.1.0/24 [170/2841600] via 156.1.35.5, 00:00:18, Virtual-
Access2 
D 200.0.0.0/24 [90/21157120] via 156.1.23.2, 00:00:02, Serial1/3 
      54.0.0.0/24 is subnetted, 1 subnets 
D 54.1.1.0 [90/21029120] via 156.1.23.2, 00:00:02, Serial1/3 
D 200.0.1.0/24 [90/21157120] via 156.1.23.2, 00:00:02, Serial1/3 
      156.1.0.0/24 is subnetted, 12 subnets 
D 156.1.27.0 [90/20514560] via 156.1.23.2, 00:54:26, Serial1/3 
D 156.1.18.0 [90/2588160] via 156.1.13.1, 00:00:18, Virtual-
Access1 
D 156.1.8.0 [90/2588416] via 156.1.13.1, 00:00:18, Virtual-
Access1 
D EX 156.1.4.0 [170/4522496] via 156.1.35.5, 00:00:18, Virtual-
Access2 
D 156.1.58.0 [90/2588416] via 156.1.13.1, 00:00:18, Virtual-
Access1
```
D EX 156.1.45.0 [170/4729856] via 156.1.35.5, 00:00:18, Virtual-Access2 D EX 156.1.44.0 [170/4522496] via 156.1.35.5, 00:00:18, Virtual-Access2 D 156.1.67.0 [90/20517120] via 156.1.23.2, 00:48:26, Serial1/3 D 200.0.2.0/24 [90/21157120] via 156.1.23.2, 00:00:02, Serial1/3 D 200.0.3.0/24 [90/21157120] via 156.1.23.2, 00:00:04, Serial1/3 D EX 192.10.1.0/24 [170/2841600] via 156.1.35.5, 00:00:19, Virtual-Access2 150.1.0.0/24 is subnetted, 8 subnets D 150.1.7.0 [90/20642560] via 156.1.23.2, 00:48:27, Serial1/3 D 150.1.6.0 [90/20645120] via 156.1.23.2, 00:00:04, Serial1/3 D 150.1.5.0 [90/2713600] via 156.1.35.5, 00:00:19, Virtual-Access2 D EX 150.1.4.0 [170/4522496] via 156.1.35.5, 00:00:19, Virtual-Access2 D 150.1.2.0 [90/20640000] via 156.1.23.2, 00:54:27, Serial1/3 D 150.1.1.0 [90/2713600] via 156.1.13.1, 00:53:34, Virtual-Access1 D 150.1.8.0 [90/2716160] via 156.1.13.1, 00:00:21, Virtual-Access1 D\* 0.0.0.0/0 [90/2713600] via 156.1.35.5, 00:00:06, Virtual-Access2 *Test connectivity with external BGP prefixes:* Rack1R3#**traceroute 112.0.0.1** Type escape sequence to abort. Tracing the route to 112.0.0.1 1 156.1.35.5 32 msec 28 msec 28 msec 2 204.12.1.254 36 msec 32 msec 32 msec 3 172.16.4.1 44 msec \* 168 msec Rack1R3#**trace 205.90.31.1** Type escape sequence to abort. Tracing the route to 205.90.31.1 1 156.1.35.5 32 msec 32 msec 32 msec 2 192.10.1.254 32 msec \* 32 msec **Task 3.1 R3:** interface FastEthernet0/0 ipv6 nat ! interface FastEthernet0/1 ipv6 nat ! ipv6 nat v4v6 source 156.1.8.100 2001:CC1E:FFFF::100 ipv6 nat v6v4 source 2001:CC1E:1:3::100 156.1.8.50

ipv6 nat prefix 2001:CC1E:FFFF::/96

## **Task 3.1 Verification**

*Simulate IPv6 host on VLAN3 with R6 Gig0/1:* **R6:** interface FastEthernet0/1 no shutdown ipv6 address 2001:CC1E:1:3::100/64 **R3:** interface FastEthernet0/1 no shutdown ip address 156.1.8.3 255.255.255.0 ! router eigrp 10 passive-interface FastEthernet0/1 **SW2:** interface FastEthernet0/6 switchport access vlan 3 ! interface FastEthernet0/3 switchport access vlan 8 *Test basic configuration:* Rack1R3#**ping 156.1.8.8** Type escape sequence to abort. Sending 5, 100-byte ICMP Echos to 156.1.8.8, timeout is 2 seconds: !!!!! Success rate is 100 percent  $(5/5)$ , round-trip min/avg/max =  $1/2/4$  ms Rack1R3#**ping 2001:CC1E:1:3::100**  Type escape sequence to abort. Sending 5, 100-byte ICMP Echos to 2001:CC1E:1:3::100, timeout is 2 seconds: !!!!! Success rate is 100 percent  $(5/5)$ , round-trip min/avg/max =  $0/1/4$  ms *Check local IP aliases:* Rack1R3#**show ip aliases** Address Type IP Address Port Interface 156.1.23.3 Interface 156.1.13.3 Interface 156.1.13.3 Interface 156.1.8.3 Interface 150.1.3.3 Interface 156.1.3.3 Interface 156.1.35.3 Interface 156.1.35.3 Rack1SW2#**ping 156.1.8.50** 

11

Type escape sequence to abort. Sending 5, 100-byte ICMP Echos to 156.1.8.50, timeout is 2 seconds: ..... Success rate is 0 percent (0/5) *Note that 156.1.8.50 is NOT listed in IP aliases. That is, IPv6 NAT-PT does not create IPv4 alias automatically. There are three ways to remedy this situation: 1. Assign 156.1.8.50 as the secondary IP to FastEthernet 0/1 of R3 2. Create static ARP entry at SW2, pointing at R3 3. Create static route at SW2 for 156.1.8.50/32, pointing at R3 Following the first one, assign 156.1.8.50 as secondary IP:*  **R3:** interface FastEthernet0/1 ip address 156.1.8.50 255.255.255.0 secondary *Test the new configuration:* Rack1R3#**debug ipv6 nat**  IPv6 NAT-PT debugging is on Rack1R6#**debug ipv6 icmp**  ICMP packet debugging is on Rack1SW2#**ping 156.1.8.50** Type escape sequence to abort. Sending 5, 100-byte ICMP Echos to 156.1.8.50, timeout is 2 seconds: .!!!! Success rate is 80 percent  $(4/5)$ , round-trip min/avg/max =  $4/4/4$  ms Rack1R3# IPv6 NAT: src (156.1.8.8) -> (2001:CC1E:FFFF::9C01:808), dst  $(156.1.8.50)$  ->  $(2001:CCIE:1:3::100)$ IPv6 NAT: icmp src (2001:CC1E:1:3::100) -> (156.1.8.50), dst (2001:CC1E:FFFF::9C01:808) -> (156.1.8.8) IPv6 NAT: src (156.1.8.8) -> (2001:CC1E:FFFF::9C01:808), dst  $(156.1.8.50)$  ->  $(2001:CCIE:1:3::100)$ IPv6 NAT: icmp src (2001:CC1E:1:3::100) -> (156.1.8.50), dst (2001:CC1E:FFFF::9C01:808) -> (156.1.8.8) IPv6 NAT: src (156.1.8.8) -> (2001:CC1E:FFFF::9C01:808), dst  $(156.1.8.50)$  ->  $(2001:CCIE:1:3::100)$ IPv6 NAT: icmp src (2001:CC1E:1:3::100) -> (156.1.8.50), dst (2001:CC1E:FFFF::9C01:808) -> (156.1.8.8) IPv6 NAT: src (156.1.8.8) -> (2001:CC1E:FFFF::9C01:808), dst  $(156.1.8.50)$  ->  $(2001:CCIE:1:3::100)$ IPv6 NAT: icmp src (2001:CC1E:1:3::100) -> (156.1.8.50), dst (2001:CC1E:FFFF::9C01:808) -> (156.1.8.8) Rack1R6# ICMPv6: Received ICMPv6 packet from 2001:CC1E:FFFF::9C01:808, type 128 ICMPv6: Received echo request from 2001:CC1E:FFFF::9C01:808 ICMPv6: Sending echo reply to 2001:CC1E:FFFF::9C01:808 ICMPv6: Received ICMPv6 packet from 2001:CC1E:FFFF::9C01:808, type 128

```
ICMPv6: Received echo request from 2001:CC1E:FFFF::9C01:808 
ICMPv6: Sending echo reply to 2001:CC1E:FFFF::9C01:808 
ICMPv6: Received ICMPv6 packet from 2001:CC1E:FFFF::9C01:808, type 128 
ICMPv6: Received echo request from 2001:CC1E:FFFF::9C01:808 
ICMPv6: Sending echo reply to 2001:CC1E:FFFF::9C01:808 
ICMPv6: Received ICMPv6 packet from 2001:CC1E:FFFF::9C01:808, type 128 
ICMPv6: Received echo request from 2001:CC1E:FFFF::9C01:808 
ICMPv6: Sending echo reply to 2001:CC1E:FFFF::9C01:808 
ICMPv6: Received ICMPv6 packet from 2001:CC1E:FFFF::9C01:808, type 128 
ICMPv6: Received echo request from 2001:CC1E:FFFF::9C01:808 
ICMPv6: Sending echo reply to 2001:CC1E:FFFF::9C01:808
```
#### **Task 5.1**

```
R1: 
ip pim autorp listener 
! 
ip pim send-rp-announce FastEthernet0/0 scope 16 group-list 1 
! 
access-list 1 permit 224.0.0.0 7.255.255.255 
R3: 
ip pim autorp listener 
R5: 
ip pim autorp listener 
! 
ip pim send-rp-announce FastEthernet0/1 scope 16 group-list 1 
! 
access-list 1 permit 232.0.0.0 7.255.255.255
```
#### **SW2:**

```
interface loopback0 
 ip pim sparse-mode 
! 
ip pim autorp listener 
! 
ip pim send-rp-discovery loopback0 scope 16
```
### **Task 5.1 Verification**

```
Verify RP mappings:
Rack1R3#show ip pim rp mapping 
PIM Group-to-RP Mappings 
Group(s) 224.0.0.0/5 
   RP 156.1.18.1 (?), v2v1 
     Info source: 150.1.8.8 (?), elected via Auto-RP 
           Uptime: 00:07:37, expires: 00:02:41 
Group(s) 232.0.0.0/5 
   RP 156.1.58.5 (?), v2v1 
     Info source: 150.1.8.8 (?), elected via Auto-RP 
          Uptime: 00:07:13, expires: 00:02:40
```

```
Rack1R5#show ip pim rp mapping 
PIM Group-to-RP Mappings 
This system is an RP (Auto-RP) 
Group(s) 224.0.0.0/5 
   RP 156.1.18.1 (?), v2v1 
     Info source: 150.1.8.8 (?), elected via Auto-RP 
          Uptime: 00:13:20, expires: 00:02:56 
Group(s) 232.0.0.0/5 
   RP 156.1.58.5 (?), v2v1 
     Info source: 150.1.8.8 (?), elected via Auto-RP 
          Uptime: 00:12:56, expires: 00:02:56 
Rack1R1#show ip pim rp map
PIM Group-to-RP Mappings 
This system is an RP (Auto-RP) 
Group(s) 224.0.0.0/5 
   RP 156.1.18.1 (?), v2v1 
     Info source: 150.1.8.8 (?), elected via Auto-RP 
          Uptime: 00:13:30, expires: 00:02:43 
Group(s) 232.0.0.0/5 
   RP 156.1.58.5 (?), v2v1
```
 Info source: 150.1.8.8 (?), elected via Auto-RP Uptime: 00:13:06, expires: 00:02:47

```
Task 5.2
```

```
R3: 
interface FastEthernet0/0 
  ip igmp join-group 224.24.24.24 
  ip igmp join-group 232.32.32.32
```
#### **Task 5.2 Verification**

*Ping multicast groups from SW2:*

Rack1SW2#**debug ip icmp**  ICMP packet debugging is on

Rack1SW2#**ping 224.24.24.24**

Type escape sequence to abort. Sending 1, 100-byte ICMP Echos to 224.24.24.24, timeout is 2 seconds:

```
02:32:35: ICMP: echo reply rcvd, src 156.1.13.3, dst 156.1.18.8 
02:32:35: ICMP: echo reply rcvd, src 156.1.13.3, dst 156.1.8.8 
02:32:35: ICMP: echo reply rcvd, src 156.1.13.3, dst 156.1.58.8 
02:32:35: ICMP: echo reply rcvd, src 156.1.13.3, dst 150.1.8.8 
Reply to request 0 from 156.1.13.3, 40 ms 
Reply to request 0 from 156.1.13.3, 112 ms 
Reply to request 0 from 156.1.13.3, 84 ms 
Reply to request 0 from 156.1.13.3, 68 ms
```
#### Rack1SW2#**ping 232.32.32.32**

Type escape sequence to abort. Sending 1, 100-byte ICMP Echos to 232.32.32.32, timeout is 2 seconds: 02:32:52: ICMP: echo reply rcvd, src 156.1.13.3, dst 156.1.18.8 02:32:52: ICMP: echo reply rcvd, src 156.1.13.3, dst 156.1.8.8 02:32:52: ICMP: echo reply rcvd, src 156.1.13.3, dst 156.1.58.8 02:32:52: ICMP: echo reply rcvd, src 156.1.13.3, dst 150.1.8.8 Reply to request 0 from 156.1.13.3, 36 ms Reply to request 0 from 156.1.13.3, 108 ms Reply to request 0 from 156.1.13.3, 80 ms Reply to request 0 from 156.1.13.3, 64 ms

#### **Task 5.3**

```
R5: 
access-list 10 deny 224.0.1.39 
access-list 10 deny 224.0.1.40 
access-list 10 permit any
! 
interface FastEthernet0/0.2 
ip multicast boundary 10
```
#### **Task 5.3 Verification**

*Temporarily enable PIM on FastEthernet interface of BB3. Check mroutes on R5 before applying the solution:* Rack1R5#**show ip mroute 224.0.1.39** IP Multicast Routing Table Flags: D - Dense, S - Sparse, B - Bidir Group, s - SSM Group, C - Connected, L - Local, P - Pruned, R - RP-bit set, F - Register flag, T - SPT-bit set, J - Join SPT, M - MSDP created entry, X - Proxy Join Timer Running, A - Candidate for MSDP Advertisement, U - URD, I - Received Source Specific Host Report, Z - Multicast Tunnel, z - MDT-data group sender, Y - Joined MDT-data group, y - Sending to MDT-data group Outgoing interface flags: H - Hardware switched, A - Assert winner Timers: Uptime/Expires Interface state: Interface, Next-Hop or VCD, State/Mode (\*, 224.0.1.39), 00:02:19/stopped, RP 0.0.0.0, flags: DC Incoming interface: Null, RPF nbr 0.0.0.0 Outgoing interface list: FastEthernet0/0.2, Forward/Sparse, 00:00:07/00:00:00 FastEthernet0/1, Forward/Sparse, 00:02:19/00:00:00 Virtual-Access1, Forward/Sparse, 00:02:19/00:00:00 (156.1.18.1, 224.0.1.39), 00:02:19/00:02:44, flags: T Incoming interface: FastEthernet0/1, RPF nbr 156.1.58.8 Outgoing interface list:

```
 FastEthernet0/0.2, Forward/Sparse, 00:00:08/00:00:00 
     Virtual-Access1, Prune/Sparse, 00:00:19/00:02:43, A 
(156.1.58.5, 224.0.1.39), 00:01:56/00:02:03, flags: T 
   Incoming interface: FastEthernet0/1, RPF nbr 0.0.0.0 
   Outgoing interface list: 
     FastEthernet0/0.2, Forward/Sparse, 00:00:08/00:00:00 
     Virtual-Access1, Forward/Sparse, 00:01:56/00:00:00 
Rack1R5#show ip mroute 224.0.1.40
IP Multicast Routing Table 
Flags: D - Dense, S - Sparse, B - Bidir Group, s - SSM Group, C - 
Connected, 
        L - Local, P - Pruned, R - RP-bit set, F - Register flag, 
        T - SPT-bit set, J - Join SPT, M - MSDP created entry, 
        X - Proxy Join Timer Running, A - Candidate for MSDP 
Advertisement, 
        U - URD, I - Received Source Specific Host Report, 
        Z - Multicast Tunnel, z - MDT-data group sender, 
        Y - Joined MDT-data group, y - Sending to MDT-data group 
Outgoing interface flags: H - Hardware switched, A - Assert winner 
  Timers: Uptime/Expires 
  Interface state: Interface, Next-Hop or VCD, State/Mode 
(*, 224.0.1.40), 00:03:56/stopped, RP 0.0.0.0, flags: DCL 
   Incoming interface: Null, RPF nbr 0.0.0.0 
   Outgoing interface list: 
     FastEthernet0/1, Forward/Sparse, 00:03:56/00:00:00 
     FastEthernet0/0.2, Forward/Sparse, 00:03:56/00:00:00 
     Virtual-Access1, Forward/Sparse, 00:03:56/00:00:00 
(150.1.8.8, 224.0.1.40), 00:03:14/00:02:50, flags: LT 
   Incoming interface: FastEthernet0/1, RPF nbr 156.1.58.8 
   Outgoing interface list: 
     FastEthernet0/0.2, Forward/Sparse, 00:03:15/00:00:00 
     Virtual-Access1, Prune/Sparse, 00:02:13/00:00:49, A 
Apply the solution and check mroutes again:
Rack1R5#show ip mroute 224.0.1.39 
IP Multicast Routing Table 
Flags: D - Dense, S - Sparse, B - Bidir Group, s - SSM Group, C - 
Connected, 
        L - Local, P - Pruned, R - RP-bit set, F - Register flag, 
        T - SPT-bit set, J - Join SPT, M - MSDP created entry, 
        X - Proxy Join Timer Running, A - Candidate for MSDP 
Advertisement, 
        U - URD, I - Received Source Specific Host Report, 
        Z - Multicast Tunnel, z - MDT-data group sender, 
        Y - Joined MDT-data group, y - Sending to MDT-data group 
Outgoing interface flags: H - Hardware switched, A - Assert winner 
  Timers: Uptime/Expires 
  Interface state: Interface, Next-Hop or VCD, State/Mode 
(*, 224.0.1.39), 00:05:33/stopped, RP 0.0.0.0, flags: DC 
   Incoming interface: Null, RPF nbr 0.0.0.0 
   Outgoing interface list:
```
 FastEthernet0/1, Forward/Sparse, 00:05:33/00:00:00 Virtual-Access1, Forward/Sparse, 00:05:33/00:00:00 (156.1.18.1, 224.0.1.39), 00:05:33/00:00:26, flags: T Incoming interface: FastEthernet0/1, RPF nbr 156.1.58.8 Outgoing interface list: Virtual-Access1, Forward/Sparse, 00:00:30/00:00:00, A (156.1.58.5, 224.0.1.39), 00:05:10/00:02:49, flags: T Incoming interface: FastEthernet0/1, RPF nbr 0.0.0.0 Outgoing interface list: Virtual-Access1, Forward/Sparse, 00:00:05/00:00:00, A Rack1R5#**show ip mroute 224.0.1.40** IP Multicast Routing Table Flags: D - Dense, S - Sparse, B - Bidir Group, s - SSM Group, C - Connected, L - Local, P - Pruned, R - RP-bit set, F - Register flag, T - SPT-bit set, J - Join SPT, M - MSDP created entry, X - Proxy Join Timer Running, A - Candidate for MSDP Advertisement, U - URD, I - Received Source Specific Host Report, Z - Multicast Tunnel, z - MDT-data group sender, Y - Joined MDT-data group, y - Sending to MDT-data group Outgoing interface flags: H - Hardware switched, A - Assert winner Timers: Uptime/Expires Interface state: Interface, Next-Hop or VCD, State/Mode (\*, 224.0.1.40), 00:06:04/stopped, RP 0.0.0.0, flags: DCL Incoming interface: Null, RPF nbr 0.0.0.0 Outgoing interface list: FastEthernet0/1, Forward/Sparse, 00:06:04/00:00:00 Virtual-Access1, Forward/Sparse, 00:06:04/00:00:00 (150.1.8.8, 224.0.1.40), 00:05:22/00:02:45, flags: PLT Incoming interface: FastEthernet0/1, RPF nbr 156.1.58.8 Outgoing interface list:

Virtual-Access1, Prune/Sparse, 00:00:23/00:02:39, A

### **Task 6.1**

**SW1 & SW2:**  username SSH password 0 CISCO ! ip domain-name Ine.com ! crypto key generate rsa usage-keys modulus 2048 ! line vty 0 15 login local transport input ssh

## **Taks 6.1 Verification**

*Verify SSH status:*

```
Rack1SW1#show ip ssh 
SSH Enabled - version 1.99 
Authentication timeout: 120 secs; Authentication retries: 3
```
Rack1R6#ssh -l SSH 150.1.7.7

Password: <**CISCO**>

Rack1SW1>**exit**

```
Rack1R6#telnet 150.1.7.7
Trying 150.1.7.7 ... 
% Connection refused by remote host
```
### **Task 6.2**

```
R4: 
interface FastEthernet0/0 
 ip access-group VLAN4 in 
! 
interface FastEthernet0/1 
  ip access-group VLAN44 in 
! 
ip access-list extended VLAN4 
  permit ip 156.1.4.0 0.0.0.255 156.1.44.0 0.0.0.255 
 permit tcp 156.1.4.0 0.0.0.255 any eq www 
  permit tcp 156.1.4.0 0.0.0.255 any eq 443 
  permit tcp 156.1.4.0 0.0.0.255 any eq 8080 
  permit tcp host 156.1.4.40 eq ftp-data any gt 1023 
  permit tcp host 156.1.4.40 eq ftp any gt 1023 
  permit tcp 156.1.4.0 0.0.0.255 any eq 1720 
  permit udp 156.1.4.0 0.0.0.255 range 16384 32767 any range 16384 32767 
  deny ip any any 
ip access-list extended VLAN44 
  permit ip 156.1.44.0 0.0.0.255 156.1.4.0 0.0.0.255 
  permit tcp 156.1.44.0 0.0.0.255 any eq www
```
 permit tcp 156.1.44.0 0.0.0.255 any eq 443 permit tcp 156.1.44.0 0.0.0.255 any eq 8080 permit tcp 156.1.44.0 0.0.0.255 any eq 1720 permit udp 156.1.44.0 0.0.0.255 range 16384 32767 any range 16384 32767 deny ip any any

### **Task 6.3**

```
R4: 
interface Serial0/1 
  encapsulation ppp 
 ppp chap refuse 
 ppp pap sent-username ROUTER4 password 0 CISCO 
 no peer neighbor-route 
R5:
```

```
username ROUTER4 password 0 CISCO 
! 
interface Serial0/1 
 encapsulation ppp 
 clockrate 64000 
 ppp authentication chap pap 
 no peer neighbor-route
```
19

## **Task 6.3 Verification**

*Verify PPP authentication process:*

```
Rack1R4#debug ppp negotiation
PPP protocol negotiation debugging is on 
Rack1R4#debug ppp authentication
PPP authentication debugging is on 
Rack1R4#conf t
Enter configuration commands, one per line. End with CNTL/Z. 
Rack1R4(config)#interface s0/1
Rack1R4(config-if)#shutdown
Rack1R4(config-if)# 
%LINK-5-CHANGED: Interface Serial0/1, changed state to administratively 
down 
  Se0/1 PPP: Sending Acct Event[Down] id[5] 
  Se0/1 CDPCP: State is Closed 
  Se0/1 IPCP: Remove link info for cef entry 156.1.45.5 
  Se0/1 IPCP: State is Closed 
  Se0/1 PPP: Phase is TERMINATING 
  Se0/1 LCP: State is Closed 
  Se0/1 PPP: Phase is DOWN 
  Se0/1 IPCP: Remove route to 156.1.45.5 
  Se0/1 IPCP: Remove default route thru 156.1.45.5 
  %LINEPROTO-5-UPDOWN: Line protocol on Interface Serial0/1, changed 
state to down 
Rack1R4(config-if)#no shutdown
Se0/1 PPP: Outbound cdp packet dropped 
Se0/1 PPP: Outbound cdp packet dropped 
Se0/1 PPP: Outbound cdp packet dropped 
%LINK-3-UPDOWN: Interface Serial0/1, changed state to up 
Se0/1 PPP: Using default call direction 
Se0/1 PPP: Treating connection as a dedicated line 
Se0/1 PPP: Session handle[95000005] Session id[4] 
Se0/1 PPP: Phase is ESTABLISHING, Active Open 
Se0/1 PPP: Authorization required 
Se0/1 LCP: O CONFREQ [Closed] id 14 len 10 
Se0/1 LCP: MagicNumber 0x30D0BD58 (0x050630D0BD58) 
  Se0/1 LCP: I CONFREQ [REQsent] id 7 len 15 
 Se0/1 LCP: AuthProto CHAP (0x0305C22305) 
 Se0/1 LCP: MagicNumber 0x08281AF9 (0x050608281AF9) 
  Se0/1 LCP: O CONFNAK [REQsent] id 7 len 9 
  Se0/1 LCP: AuthProto MS-CHAP (0x0305C22380) 
  Se0/1 LCP: I CONFACK [REQsent] id 14 len 10 
  Se0/1 LCP: MagicNumber 0x30D0BD58 (0x050630D0BD58) 
  Se0/1 LCP: I CONFREQ [ACKrcvd] id 8 len 14 
  Se0/1 LCP: AuthProto PAP (0x0304C023) 
  Se0/1 LCP: MagicNumber 0x08281AF9 (0x050608281AF9) 
 Se0/1 LCP: O CONFACK [ACKrcvd] id 8 len 14<br>Se0/1 LCP: AuthProto PAP (0x0304C023)
               AuthProto PAP (0x0304C023)
  Se0/1 LCP: MagicNumber 0x08281AF9 (0x050608281AF9) 
  Se0/1 LCP: State is Open 
  Se0/1 PPP: No authorization without authentication 
Se0/1 PPP: Phase is AUTHENTICATING, by the peer 
  Se0/1 PAP: Using hostname from interface PAP
```
20

```
 Se0/1 PAP: Using password from interface PAP 
  Se0/1 PAP: O AUTH-REQ id 3 len 18 from "ROUTER4" 
  Se0/1 PAP: I AUTH-ACK id 3 len 5 
Se0/1 PPP: Phase is FORWARDING, Attempting Forward 
  Se0/1 PPP: Phase is ESTABLISHING, Finish LCP 
  Se0/1 PPP: Phase is UP 
  Se0/1 IPCP: O CONFREQ [Closed] id 1 len 10 
  Se0/1 IPCP: Address 156.1.45.4 (0x03069C012D04) 
  Se0/1 CDPCP: O CONFREQ [Closed] id 1 len 4 
  Se0/1 PPP: Process pending ncp packets 
  Se0/1 CDPCP: I CONFREQ [REQsent] id 1 len 4 
  Se0/1 CDPCP: O CONFACK [REQsent] id 1 len 4 
  Se0/1 IPCP: I CONFREQ [REQsent] id 1 len 10 
  Se0/1 IPCP: Address 156.1.45.5 (0x03069C012D05) 
  Se0/1 IPCP: O CONFACK [REQsent] id 1 len 10 
  Se0/1 IPCP: Address 156.1.45.5 (0x03069C012D05) 
  Se0/1 CDPCP: I CONFACK [ACKsent] id 1 len 4 
  Se0/1 CDPCP: State is Open 
  Se0/1 IPCP: I CONFACK [ACKsent] id 1 len 10 
  Se0/1 IPCP: Address 156.1.45.4 (0x03069C012D04) 
  Se0/1 IPCP: State is Open 
%LINEPROTO-5-UPDOWN: Line protocol on Interface Serial0/1, changed 
      state to up
```
## **Task 6.4**

```
SW2: 
! 
! PPPoE uses two Ethertypes for discovery (0x8863) 
! an session (0x8864) 
!
mac access-list extended PPPOE 
 permit any any 0x8863 0x0 
 permit any any 0x8864 0x0 
! 
vlan access-map VLAN8_FITLTER 10 
  match mac address PPPOE 
  action forward 
! 
vlan access-map VLAN8_FILTER 20 
  action drop 
! 
vlan filter VLAN8_FILTER vlan-list 8
```
# **Task 7.1**

```
R2: 
logging 156.1.8.100 
logging facility local2 
logging trap critical 
! 
service sequence-numbers
```
## **Task 7.2**

```
R2: 
logging count
```
# **Tasks 7.1 – 7.2 Verification**

```
Verify sequence numbers:
```

```
Rack1R2(config)#interface fastEthernet 0/0
Rack1R2(config-if)#shutdown 
Rack1R2(config-if)# 
000035: *Mar 1 04:14:01.854: %DUAL-5-NBRCHANGE: IP-EIGRP(0) 10: 
Neighbor 156.1.27.7 (FastEthernet0/0) is down: interface down 
Rack1R2(config-if)# 
000036: *Mar 1 04:14:01.858: destroy peer: 156.1.27.7 
Rack1R2(config-if)# 
000037: *Mar 1 04:14:03.834: %LINK-5-CHANGED: Interface 
FastEthernet0/0, changed state to administratively down 
000038: *Mar 1 04:14:04.834: %LINEPROTO-5-UPDOWN: Line protocol on 
Interface FastEthernet0/0, changed state to down
```
*Verify logging count:*

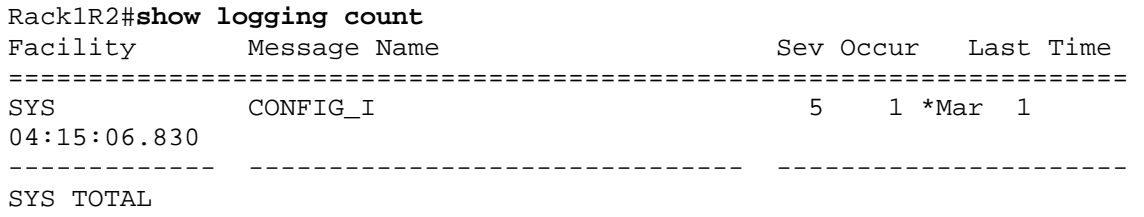

#### **Task 7.3**

```
R1, R2, R3, R4, R5, R6, SW1, SW2, SW3, SW4: 
ip domain-lookup 
! 
ip name-server 150.1.6.6 
ip domain-name ine.com 
R6: 
ip dns server 
! 
ip host Rack1R1.ine.com 150.1.1.1 
ip host Rack1R2.ine.com 150.1.2.2 
ip host Rack1R3.ine.com 150.1.3.3 
ip host Rack1R4.ine.com 150.1.4.4 
ip host Rack1R5.ine.com 150.1.5.5 
ip host Rack1R6.ine.com 150.1.6.6 
ip host Rack1SW1.ine.com 150.1.7.7 
ip host Rack1SW2.ine.com 150.1.8.8 
ip host Rack1SW2.ine.com 150.1.9.9 
ip host Rack1SW2.ine.com 150.1.10.10
```
## **Task 7.3 Verification**

```
Rack1R3#debug domain 
Domain Name System debugging is on 
Rack1R3# 
Rack1R3#ping Rack1R1
```
Translating "Rack1R1"...domain server (150.1.6.6) [OK]

```
Type escape sequence to abort. 
Sending 5, 100-byte ICMP Echos to 150.1.1.1, timeout is 2 seconds: 
!!!!! 
Success rate is 100 percent (5/5), round-trip min/avg/max = 1/2/4 ms 
Rack1R3# 
Domain: query for Rack1R1.ine.com type 1 to 150.1.6.6 
DOM: dom2cache: hostname is Rack1R1.ine.com, RR type=1, class=1, 
ttl=10, n=4Reply received ok 
Rack1R3#
```

```
Rack1R6#debug domain 
Domain Name System debugging is on 
Rack1R6# 
DNS: Incoming UDP query (id#31) 
DNS: Type 1 DNS query (id#31) for host 'Rack1R1.ine.com' from 
156.1.23.3(53481) 
DNS: Finished processing query (id#31) in 0.004 secs
```
#### Rack1R3#**show host**

Default domain is ine.com Name/address lookup uses domain service Name servers are 150.1.6.6

Codes: UN - unknown, EX - expired, OK - OK, ?? - revalidate temp - temporary, perm - permanent NA - Not Applicable None - Not defined

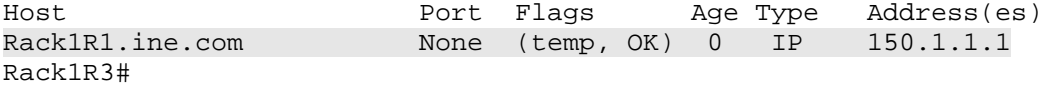

#### **Task 7.4**

```
R1: 
interface Loopback0 
 ip nat outside 
! 
interface Loopback1 
  description arbitrary address 
  ip address 1.1.1.1 255.255.255.255 
 ip nat inside 
 ip policy route-map POLICY1 
! 
route-map POLICY permit 10 
 match ip address 100 
 set interface Loopback1 
! 
route-map POLICY1 permit 10 
  set interface Loopback0 
! 
access-list 100 permit icmp any any time-exceeded 
access-list 100 permit icmp any any port-unreachable 
! 
ip nat inside source list 100 interface Loopback0 overload 
! 
ip local policy route-map POLICY
```
## **Task 7.4 Verification**

*Confirm that R1 will always reply to traceroute with Loopback0 source address:*

Rack1R5#**traceroute 150.1.1.1**

Type escape sequence to abort. Tracing the route to 150.1.1.1

 1 156.1.35.3 32 msec 32 msec 32 msec 2 150.1.1.1 24 msec \* 20 msec

Rack1SW1#**traceroute 150.1.1.1**

Type escape sequence to abort. Tracing the route to 150.1.1.1

1 156.1.27.2 0 msec 4 msec 0 msec

 2 156.1.23.3 16 msec 16 msec 16 msec 3 150.1.1.1 32 msec \* 28 msec

Rack1SW2#**traceroute 150.1.1.1**

Type escape sequence to abort. Tracing the route to 150.1.1.1

 1 156.1.58.5 0 msec 4 msec 0 msec 2 156.1.35.3 24 msec 24 msec 24 msec 3 150.1.1.1 20 msec \* 16 msec

## **Task 7.5**

#### **R6**

snmp-server chassis-id Rack1-R6 rmon alarm 1 ifOutOctets.3 4 delta rising 1000 1 fall 1000 rmon event 1 log description Whoah! event manager applet EIGRP-Load event syslog pattern "RMON-5-RISINGTRAP: Rising trap is generated because the value of ifOutOctets.3 exceeded the rising-threshold value 1000" action 1.0 cli command "enable" action 1.1 cli command "configure terminal" action 1.2 cli command "router eigrp 100" action 1.3 cli command "metric weights 0 1 1 1 0 0" exit

## **Task 7.6**

```
R1, R2, R3, R5, SW1, SW2 
event manager applet EIGRP-Load 
  event syslog pattern "K-value mismatch" 
  action 1.0 cli command "enable" 
  action 1.1 cli command "configure terminal" 
  action 1.2 cli command "router eigrp 100" 
  action 1.3 cli command "metric weights 0 1 1 1 0 0" 
exit
```
## **Tasks 7.5 - 7.6 Breakdown**

The best thing to do is to run "ping 54.X.1.254 size 1500 time 0 repeat 1000" from R6. That will be enough to trigger the RMON. You should then see every router lose EIGRP after R6 makes the change, and the cascading effect of the drop/modify/restore EIGRP functionality.

### **Task 8.1**

```
R5: 
policy-map 2.5Mbps 
   class class-default 
    shape average 2500000 
! 
policy-map 3Mbps 
   class class-default 
    shape average 3000000 
! 
interface FastEthernet0/0.1 
  service-policy output 2.5Mbps 
! 
interface FastEthernet0/0.2 
  service-policy output 3Mbps
```
## **Task 8.1 Verification**

```
Verify policy-map configuration:
Rack1R5#show policy-map interface Fa0/0.1
 FastEthernet0/0.1 
  Service-policy output: 2.5Mbps 
    Class-map: class-default (match-any) 
      5 packets, 546 bytes 
      5 minute offered rate 0 bps, drop rate 0 bps 
      Match: any 
      Traffic Shaping 
           Target/Average Byte Sustain Excess Interval Increment 
           Rate Limit bits/int bits/int (ms) (bytes)<br>00000/2500000 15000 60000 60000 24 7500
          2500000/2500000 15000 60000 60000 24 7500 
        Adapt Queue Packets Bytes Packets Bytes Shaping 
        Active Depth Delayed Delayed Active 
 - 0 5 546 0 0 no 
Rack1R5#show policy-map interface Fa0/0.2 
 FastEthernet0/0.2 
  Service-policy output: 3Mbps 
    Class-map: class-default (match-any) 
      16 packets, 1082 bytes 
      5 minute offered rate 0 bps, drop rate 0 bps 
      Match: any 
      Traffic Shaping 
           Target/Average Byte Sustain Excess Interval Increment 
            Rate Limit bits/int bits/int (ms) (bytes) 
          3000000/3000000 18750 75000 75000 25 9375 
        Adapt Queue Packets Bytes Packets Bytes Shaping 
        Active Depth Delayed Delayed Active
```
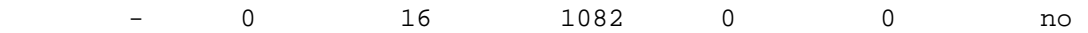

#### **Task 8.2**

```
R4: 
class-map VoIP 
 match access-group name VoIP 
! 
policy-map VOIP_PRIORITY 
  class VoIP 
 priority 64 
! 
interface Serial0/1 
  service-policy output VOIP_PRIORITY 
! 
ip access-list extended VoIP 
  permit tcp any any eq 1720 
  permit udp any any range 16384 32767
```
#### **R5:**

```
class-map VoIP 
 match access-group name VoIP 
! 
policy-map VOIP_PRIORITY 
 class VoIP 
  priority 64 
! 
policy-map QOS_BB2 
  class VoIP 
  priority 64 
! 
policy-map 2.5Mbps 
  class class-default 
   service-policy QOS_BB2 
! 
interface Serial0/1 
  service-policy output VOIP_PRIORITY 
! 
ip access-list extended VoIP 
 permit tcp any any eq 1720 
 permit udp any any range 16384 32767
```
#### **Task 8.2 Verification**

```
Verify QoS configuration:
Rack1R5#show policy-map interface s0/1
  Serial0/1 
   Service-policy output: VOIP_PRIORITY 
     Class-map: VoIP (match-all) 
       0 packets, 0 bytes 
       5 minute offered rate 0 bps, drop rate 0 bps 
       Match: access-group name VoIP
```

```
 Queueing 
        Strict Priority 
        Output Queue: Conversation 264 
        Bandwidth 64 (kbps) Burst 1600 (Bytes) 
        (pkts matched/bytes matched) 0/0 
        (total drops/bytes drops) 0/0 
    Class-map: class-default (match-any) 
      9 packets, 446 bytes 
      5 minute offered rate 0 bps, drop rate 0 bps 
      Match: any 
Rack1R5#show policy-map interface e0/0.1
  FastEthernet0/0.1 
  Service-policy output: 2.5Mbps 
    Class-map: class-default (match-any) 
      13 packets, 1523 bytes 
      5 minute offered rate 0 bps, drop rate 0 bps 
      Match: any 
      Traffic Shaping 
           Target/Average Byte Sustain Excess Interval Increment 
            Rate Limit bits/int bits/int (ms)
          2500000/2500000 15000 60000 60000 24 7500 
        Adapt Queue Packets Bytes Packets Bytes Shaping 
        Active Depth Delayed Delayed Active 
 - 0 13 1523 0 0 no 
      Service-policy : QOS_BB2 
        Class-map: VoIP (match-all) 
          0 packets, 0 bytes 
          5 minute offered rate 0 bps, drop rate 0 bps 
          Match: access-group name VoIP 
          Queueing 
            Strict Priority 
            Output Queue: Conversation 136 
            Bandwidth 64 (kbps) Burst 1600 (Bytes) 
            (pkts matched/bytes matched) 0/0 
            (total drops/bytes drops) 0/0 
        Class-map: class-default (match-any) 
          3 packets, 480 bytes 
          5 minute offered rate 0 bps, drop rate 0 bps 
          Match: any
```
### **Task 8.3**

#### **R5:**

```
class-map ICMP 
 match protocol icmp 
! 
policy-map QOS_BB2 
   class ICMP 
    police cir 16000 
! 
policy-map QOS_BB3 
  class ICMP 
    police cir 16000 
! 
policy-map 3Mbps 
   class class-default 
     service-policy QOS_BB3
```
## **Task 8.3 Verification**

```
Simulate ping flood from SW2: 
Rack1SW2#ping 
Protocol [ip]: 
Target IP address: 204.12.1.254 
Repeat count [5]: 10000 
Datagram size [100]: 1400 
Timeout in seconds [2]: 0 
Extended commands [n]: 
Sweep range of sizes [n]: 
Type escape sequence to abort. 
Sending 10000, 1400-byte ICMP Echos to 204.12.1.254, timeout is 0 
seconds: 
...................................................................... 
<output omitted> 
Check policy-map at R5:
Rack1R5#show policy-map interface FastEthernet 0/0.2
  FastEthernet0/0.2 
  Service-policy output: 3Mbps 
    Class-map: class-default (match-any) 
      1847 packets, 2517431 bytes 
      5 minute offered rate 71000 bps, drop rate 0 bps 
      Match: any 
      Traffic Shaping 
           Target/Average Byte Sustain Excess Interval Increment 
            Rate Limit bits/int bits/int (ms) (bytes)
          3000000/3000000 18750 75000 75000 25 9375 
        Adapt Queue Packets Bytes Packets Bytes Shaping 
        Active Depth Delayed Delayed Active 
 - 0 80 11825 0 0 no
```
Service-policy : QOS\_BB3

```
 Class-map: ICMP (match-all) 
   1771 packets, 2511278 bytes 
   5 minute offered rate 71000 bps, drop rate 71000 bps 
   Match: protocol icmp 
   police: 
       cir 16000 bps, bc 1500 bytes 
     conformed 4 packets, 5672 bytes; actions: 
       transmit 
     exceeded 1767 packets, 2505606 bytes; actions: 
       drop 
     conformed 2000 bps, exceed 71000 bps 
 Class-map: class-default (match-any) 
   7 packets, 490 bytes 
   5 minute offered rate 0 bps, drop rate 0 bps 
   Match: any
```
## **Task 8.4**

```
R5: 
policy-map 2.5Mbps 
   class class-default 
    set dscp ef 
! 
policy-map 3Mbps 
   class class-default 
    set dscp ef
```
# **Task 8.4 Verification**

```
Verify marking:
```

```
Rack1R5#show policy-map interface FastEthernet 0/0.1
 FastEthernet0/0.1 
  Service-policy output: 2.5Mbps 
    Class-map: class-default (match-any) 
      28 packets, 3007 bytes 
      5 minute offered rate 0 bps, drop rate 0 bps 
      Match: any 
      Traffic Shaping 
          Target/Average Byte Sustain Excess Interval Increment 
            Rate Limit bits/int bits/int (ms) (bytes) 
         2500000/2500000 15000 60000 60000 24 7500 
       Adapt Queue Packets Bytes Packets Bytes Shaping 
       Active Depth Delayed Delayed Active 
             0 28 3007 0 0 no
      QoS Set 
        dscp ef 
         Packets marked 7
```
<output omitted>

### **Task 8.5**

```
SW1:
mls qos 
! 
class-map match-any EF_AND_CS5 
match ip dscp ef cs5 
! 
policy-map RATE_LIMIT 
class EF_AND_CS5 
police 1000000 16000 exceed-action drop 
! 
interface FastEthernet0/10 
service-policy input RATE_LIMIT 
! 
interface FastEthernet0/11 
service-policy input RATE_LIMIT
```
## **Task 8.5 Verification**

```
Temporarily apply policy map to Fa 0/5 at SW1 and configure dscp 
monitoring:
```
#### **SW1:**

```
interface FastEthernet0/5 
 service-policy input RATE_LIMIT 
 mls qos monitor dscp 46 40
```
*Verify statistics:*

```
Rack1SW1#show mls qos interface fastEthernet 0/5 statistics 
FastEthernet0/5 
Ingress 
  dscp: incoming no_change classified policed dropped (in bytes) 
   46: 920 0 0 0 0 
 40: 0 0 0 0 0 
Others: 2501 2041 1380 0 0
Egress 
  dscp: incoming no_change classified policed dropped (in bytes) 
 46: 0 n/a n/a 0 0 
 40: 0 n/a n/a 0 0 
Others: 149787 n/a n/a 0 0
```
## **Task 8.6**

**SW1:** ! ! Enable QoS and change markdown settings ! mls qos mls qos map policed-dscp 0 to 8 ! ! Class-map to match the specific port

! class-map PORT\_TO\_R5 match input-interface FastEthernet 0/5 ! ! Access-lists and class-maps to match the traffic ! ip access-list extended ICMP permit icmp any any ! ip access-list extended TCP permit tcp any any ! class-map ICMP match access-group name ICMP ! class-map TCP match access-group name TCP ! ! Interface-level policers – policing only ! policy-map POLICE\_256 class PORT\_TO\_R5 police 256000 16000 ! policy-map POLICE\_512 class PORT\_TO\_R5 police 512000 32000 exceed policed-dscp-transmit ! ! VLAN level policers – marking only ! policy-map VLAN\_52\_POLICY class ICMP set ip precedence 3 service-policy POLICE\_256 ! policy-map VLAN\_53\_POLICY class TCP set ip precedence 4 service-policy POLICE\_512 ! interface Vlan 52 service-policy input VLAN\_52\_POLICY ! interface Vlan 53 service-policy input VLAN\_53\_POLICY ! ! Enable VLAN-based QoS on the port ! interface FastEthernet 0/5 mls qos vlan-based